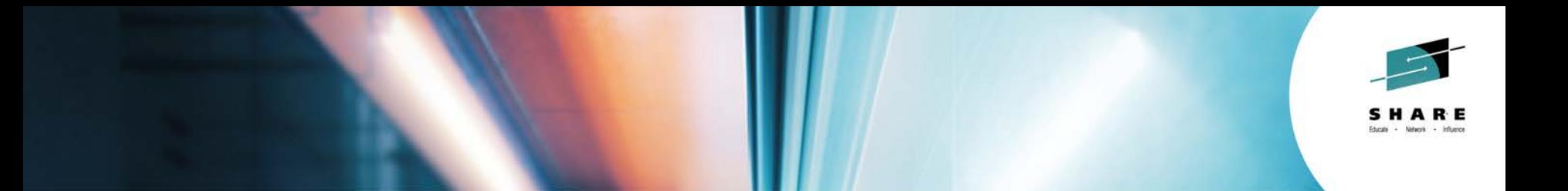

IBM Installation Manager for z/OS System Programmers: Web-based Installs, Fix Packs, and How iFixes Really Work

**Jeff Mierzejewski, Mike Stephen IBM**

**August 8, 2014 Session Number 15785**

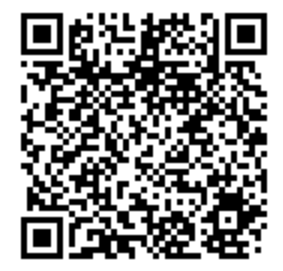

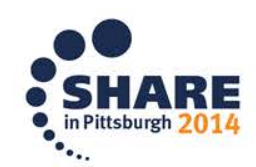

Copyright (c) 2014 by SHARE Inc. co **(i)** S O Except where otherwise noted, this work is licensed under

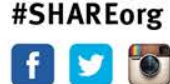

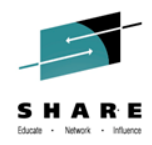

### **Trademarks**

The following are trademarks of the International Business Machines Corporation in the United States and/or other countries.

 $CICS*$  $DB2*$  $GDPS*$ Geographically Dispersed P arallel Sysplex **HiperSockets** IBM\* IBM eServer IBM logo\* IM S On Demand Business logo

Parallel Sysplex\* RACF\* System z9 WebSphere\* 7/O.S.  $zSeries*$ 

\* Registered trademarks of IBM Corporation

#### The following are trademarks or registered trademarks of other companies.

Java and all Java-related trademarks and logos are trademarks of Oracle.

UNIX is a registered trademark of The Open Group in the United States and other countries.

Microsoft, Windows and Windows NT are registered trademarks of Microsoft Corporation.

SET and Secure Electronic Transaction are trademarks owned by SET Secure Electronic Transaction LLC.

MIB is a trademark of MIB Group Inc.

\* All other products may be trademarks or registered trademarks of their respective companies.

#### Notes

Performance is in Internal Throughput Rate (ITR) ratio based on measurements and projections using standard IBM benchmarks in a controlled environment. The actual throughput that any user will experience will vary depending upon considerations such as the amount of multiprogramming in the user's job stream, the I/O configuration, the storage configuration, and the workload processed. Therefore, no assurance can be given that an individual user will achieve throughout improvements equivalent to the performance ratios stated here.

IBM hardware products are manufactured from new parts, or new and serviceable used parts. Regardless, our warranty terms apply.

All customer examples cited or described in this presentation are presented as illustrations of the manner in which some customers have used IBM products and the results they may have achieved. Actual environmental costs and performance characteristics will vary depending on individual customer configurations and conditions.

This publication was produced in the United States. IBM may not offer the products, services or features discussed in this document in other countries, and the information may be subject to change without notice. Consult your local IBM business contact for information on the product or services available in your area.

All statements regarding IBM's future direction and intent are subject to change or withdrawal without notice, and represent goals and objectives only.

In formation about non-IBM products is obtained from the manufacturers of those products or their published announcements. IBM has not tested those products and cannot confirm the performance, compatibility, or any other claims related to non-IBM products. Questions on the capabilities of non-IBM products should be addressed to the suppliers of those products.

Prices subject to change without notice. Contact your IBM representative or Business Partner for the most current pricing in your geography.

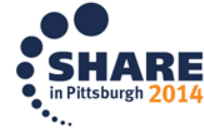

Complete your session evaluations online at www.SHARE.org/Pittsburgh-Eval

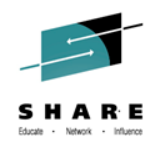

### **Disclaimer**

- The information contained in this documentation is provided for informational purposes only. While efforts were many to verify the completeness and accuracy of the information contained in this document, it is provided "as is" without warranty of any kind, express or implied.
- This information is based on IBM's current product plans and strategy, which are subject to change without notice. IBM will not be responsible for any damages arising out of the use of, or otherwise related to, this documentation or any other documentation.
- Nothing contained in this documentation is intended to, nor shall have the effect of, creating any warranties or representations from IBM (or its suppliers or licensors), or altering the terms and conditions of the applicable license agreement governing the use of the IBM software.
- Performance is based on measurements and projections using standard IBM benchmarks in a controlled environment. The actual throughput that any user will experience will vary depending upon considerations such as the amount of multiprogramming in the user's job stream, the I/O configuration, the storage configuration, and the workload processed. Therefore, no assurance can be given that an individual user will achieve throughput improvements equivalent to the performance ratios stated here.
- All customer examples cited or described in this presentation are presented as illustrations of the manner in which some customers have used IBM products and the results they may have achieved. Actual environmental costs and performance characteristics will vary depending on individual customer configurations and conditions.

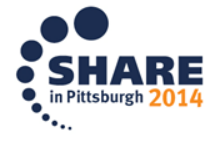

#### **Why IBM Installation Manager?**

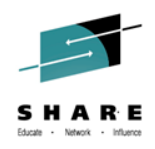

 Allows efficient delivery of large products and inter-mixed products into a Unix-style filesystem

• Supports multiple platforms from a single object repository

 $\bullet$  In use since 2006

Available on z/OS since 2010 (WAS V8)

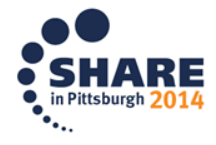

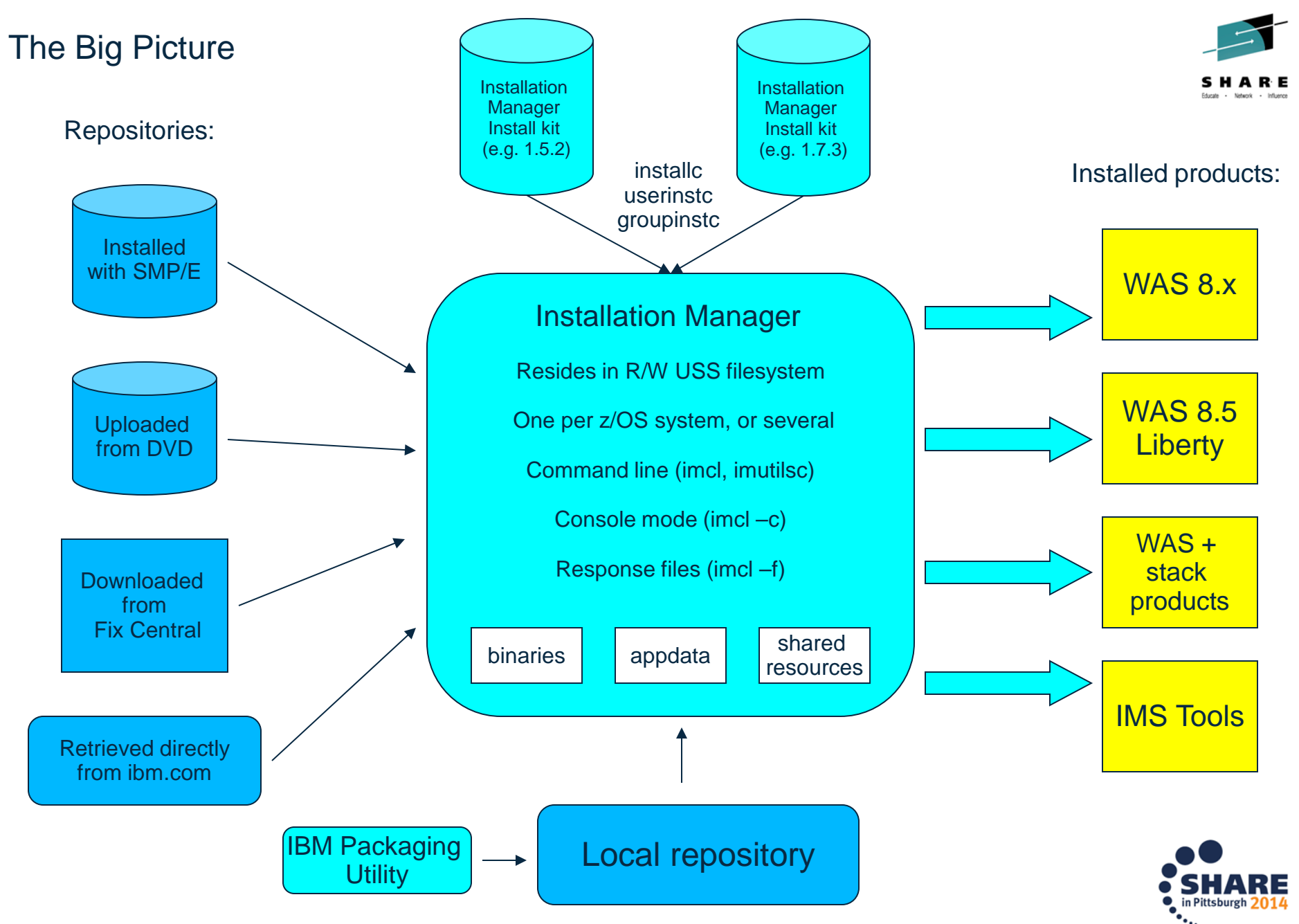

5 Complete your session evaluations online at www.SHARE.org/Pittsburgh-Eval

### **The basics: the imcl install command**

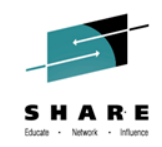

imcl install *product\_to\_be\_installed* -repositories *list\_of\_repositories -*installationDirectory *where\_the\_product\_should\_be\_installed -*acceptLicense

- The imcl (IM command line) binary is in <IM binaries>/eclipse/tools
- Must be run under the Installation Manager user ID

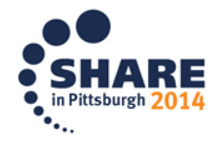

#### **The basics: packages**

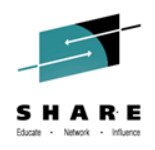

IM-installable products are defined by an offering name or package name:

com.ibm.websphere.zOS.v85

The release and a build timestamp make this package name unique for each product level:

com.ibm.websphere.zOS.v85\_8.5.5001.20131018\_2325

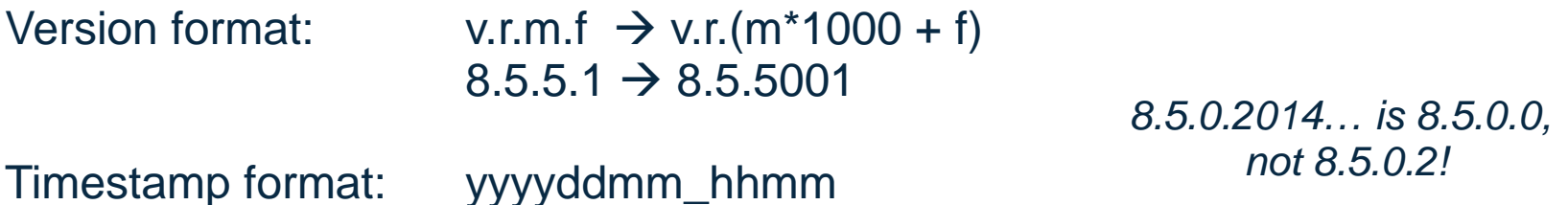

If the underscore and version/timestamp are omitted, Installation Manager will install the latest level available in the repositor (ies).

To see all installed products: imcl listInstalledPackages imcl listInstalledPackages -verbose

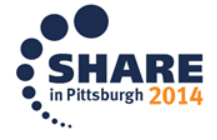

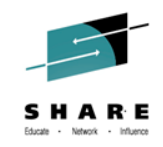

### **The basics: repositories**

Collections of metadata and "parts"

Can be: in a local file system accessed through an HTTP or FTP server

Two flavors: **Network repository** repository.config repository.xml Offerings/ atoc/ native/ plugins/

**ESD repository**

disktag.inf ad/ md/ toc/

*Intended for media distribution only*

-repositories /path/to/repository *must include complete path!* -repositories <http://hostname:port/path>

-repositories <repository>,<repository>,<repository> *etc.*

To see the contents of repository: imcl listAvailablePackages –repositories <repository list>

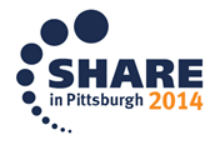

### **The basics: installation directories**

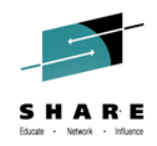

Installed products are identified to Installation Manager by their installation directories – so these can't be changed.

**New (empty) installation directory:** Installation Manager performs a new product install

**Existing installation directory:** Installation Manager performs a product upgrade to the new/specified level

Some products can only be installed with ("on top of") other products; Installation Manager checks the product dependencies in each case.

Installation Manager provides a script to create product filesystems:

zCreateFileSystem.sh –name WAS.V8551.SBBOHFS –type ZFS -cylinders 3000 300 –mountpoint /prod/WAS/V8551 -owner IMADMIN -group IMGROUP

To see all directories in use: imcl listInstallationDirectories

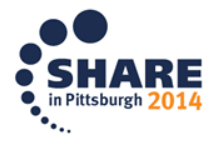

### **Where do product repositories come from?**

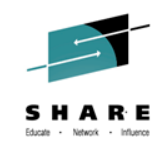

Installed with SMP/E:

For example, WAS 8.5 ships FMID HBBO850, which installs the WAS 8.5 product repository into target data set SBBOIMR.

-repositories /usr/lpp/InstallationManagerRepository/HBBO850

With service, this repository usually contains the base (GA) level of the product, plus one fix pack level (corresponding to the PTFs installed). This repository can be used to install at the GA or the installed fix pack level, or upgrade any previous level of WAS 8.5 to the fix pack level in the repository.

FMID HBJA700 installs the WAS Java 7.0 product repository into target data set HBJAIMR.

-repositories /usr/lpp/InstallationManagerRepository/HBJA700

Again, when service is applied, the base level of Java 7 is available, together with one fix pack level, which can be used for both initial installs and upgrades.

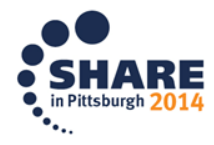

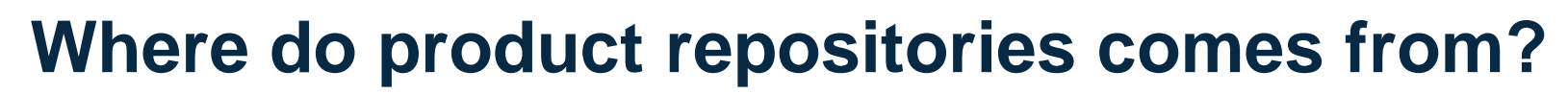

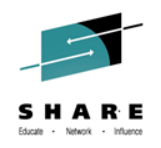

Uploaded from product media:

WAS 8.5.5 includes the following DVD or DVD image (.iso file):

**Compressed repositories for WebSphere Application Server for z/OS**

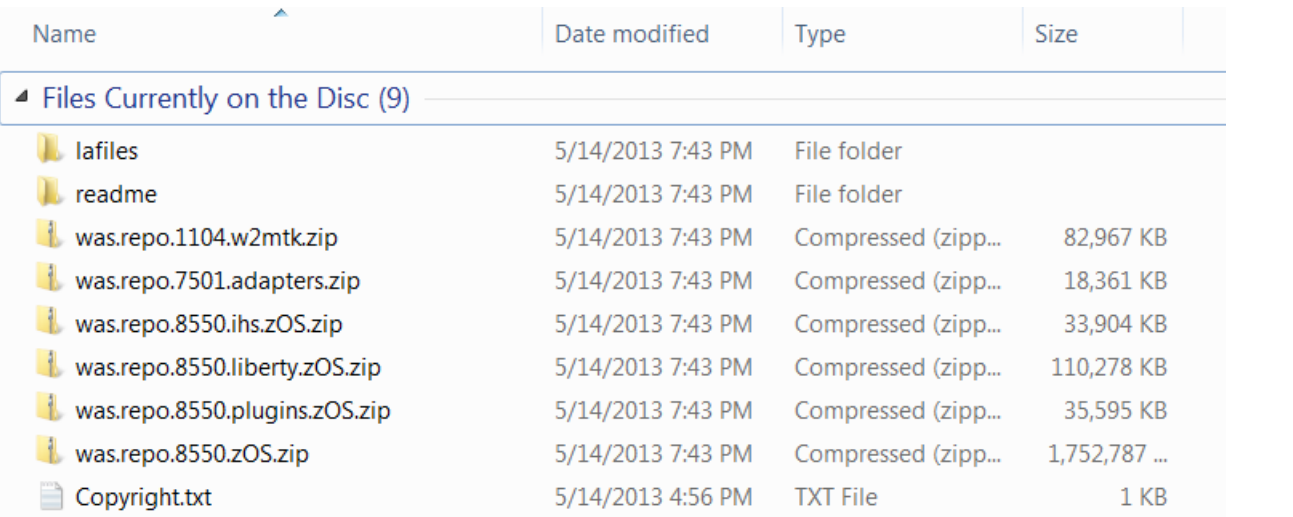

*And a second DVD or .iso for JDK 7.0*

Each zip file contains a base product repository. Upload the desired repository in binary to z/OS, and point to it:

-repositories /prod/WAS855/repositories/was.repo.8550.zOS.zip

Unzipping the repository (and pointing –repositories to the unzip directory) improves performance at the cost of additional disk space.

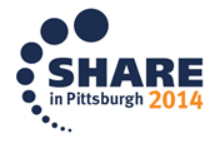

### **Where do product repositories comes from?**

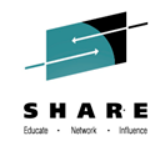

Downloaded from Fix Central:

Fix Central [\(http://www.ibm.com/support/fixcentral](http://www.ibm.com/support/fixcentral)) allows you to search for and download product refreshes (fix packs) and corrective service (iFixes):

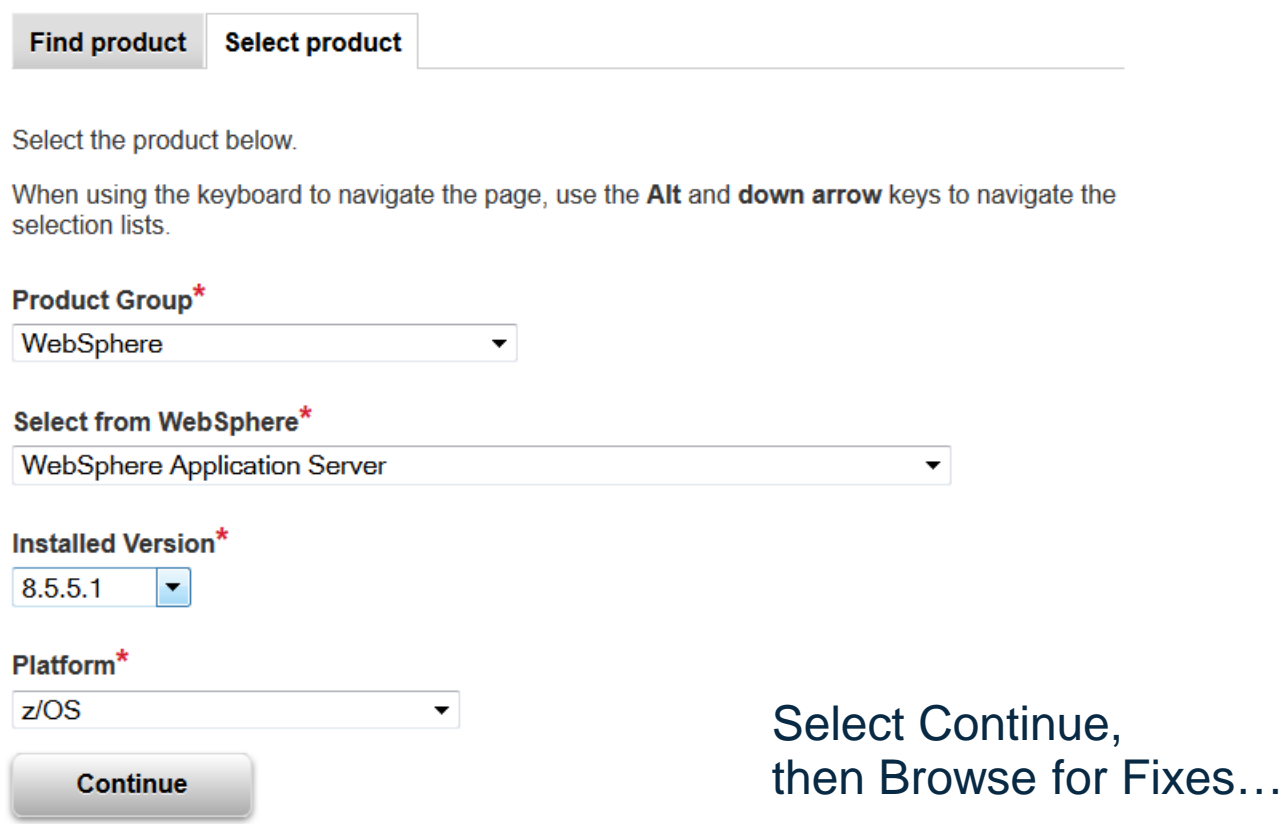

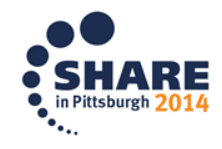

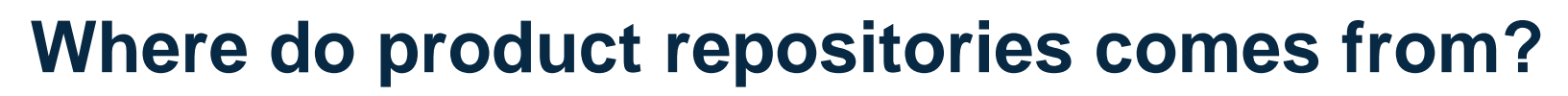

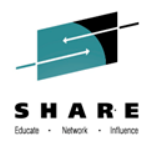

And you will get a list of all service that can be applied to the specific product level (in this case, WAS for z/OS 8.5.5.1):

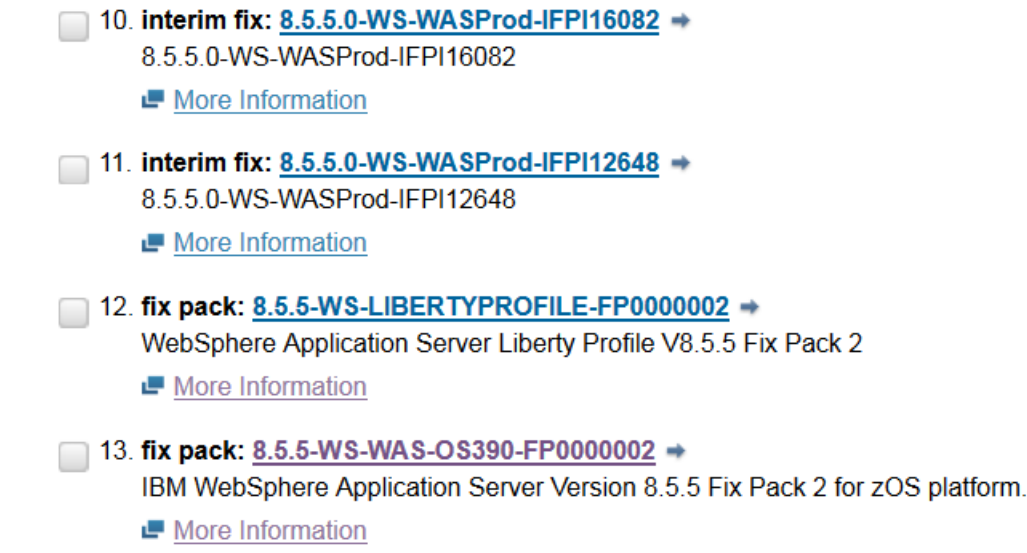

Use the links to decide what service you want, then download it to your workstation and upload it in binary to z/OS. Point Installation Manager to the downloaded service:

-repositories /path/to/downloaded/file/filename.zip

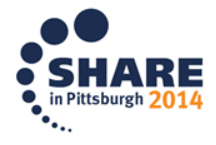

## **Where do product repositories comes from?**

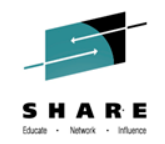

But if your z/OS system has access to the Internet – possibly through a proxy server – you can have Installation Manager access Fix Central directly, through the **service repository:**

<http://www.ibm.com/software/repositorymanager/<package>>

For example:

<http://www.ibm.com/software/repositorymanager/com.ibm.websphere.zOS.v85>

(This URL is meant to be used by Installation Manager only, but you can point a browser at it by adding /repository.config to the end.)

This repository provides access to all product fix packs and all published corrective service (iFixes) for com.ibm.websphere.zOS.v85.

All you need is an IBM ID – get one at<http://www.ibm.com/account/profile>

Installation Manager will pull down only the required parts to apply service. All transactions are encrypted (HTTPS).

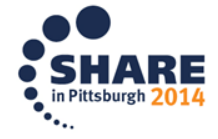

## **Where do product repositories comes from?**

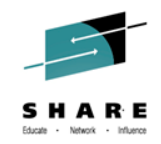

Once you have an IBM ID and password, create a credentials file for Installation Manager to use:

imutilsc saveCredential -userName IBM\_userid -userPassword IBM\_password -url http://www.ibm.com/software/repositorymanager/ com.ibm.websphere.zOS.v85/repository.config -secureStorageFile /path/im.ssf

The imutilsc binary is in the same location as imcl: <IMbin>/eclipse/tools

Additional options can be used to provide proxy credentials, and to specify a master password that is used to provide better encryption for the credentials file.

*If you installed the WAS 8.5 repository (HBBO850) at fix pack level 8.5.5.2 or above, see sample member BBO1CRED in SBBOJCL.*

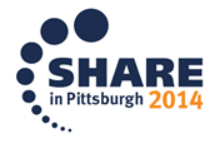

## **Making your life easier**

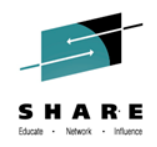

Since many installs will require a number of repositories – base product, fix packs, iFixes, and so on – you may want to create a composite repository. This is a single repository.config file that points to a number of other repositories:

LayoutPolicy=Composite LayoutPolicyVersion=0.0.0.1 repository.url.01=*location\_repository\_A* repository.url.02=*location\_repository\_B* repository.url.03=*location\_repository\_C* repository.url.04=*location\_repository\_D*

*The file must be in ASCII!*

Pointing the imcl parameter **–repositories** to the directory containing this repository.config file will cause Installation Manager to search all the repositories named in the file – which can be any mix of local and web-accessible repositories.

See the following article for more about composite repositories:

http://pic.dhe.ibm.com/infocenter/install/v1r7/topic/com.ibm.silentinstall12.doc/topics/t [repository\\_composite.html](http://pic.dhe.ibm.com/infocenter/install/v1r7/topic/com.ibm.silentinstall12.doc/topics/t_repository_composite.html)

You can also use **IBM Package Utility** (free; see links at the end) to create and manage a local repository containing multiple products and service.

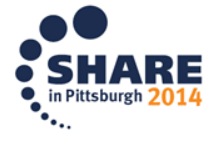

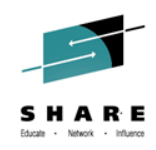

Suppose you have installed the WAS 8.5 product repository with SMP/E (FMID HBBO850).

Run sample job BBO1CFS to create a file system for a new WAS 8.5 install.

Run sample job BBO1INST to perform the install:

```
//INSTALL EXEC PGM=IKJEFT01,REGION=0M,MEMLIMIT=NOLIMIT<br>//SYSTSPRT DD SYSOUT=*
//SYSTSPRT DD<br>//BPXOUT  DD
//BPXOUT DD SYSOUT=* 
         DD SYSOUT=*
//SYSTSIN DD * 
BPXBATCH SH + 
  /InstallationManager/bin/eclipse/tools/imcl +
   install com.ibm.websphere.zOS.v85 +
   -installationDirectory /usr/lpp/zWebSphere/V8R5 +
    -sharedResourcesDirectory /InstallationManager/sharedResources +
    -repositories /usr/lpp/InstallationManagerRepository/HBBO850 +
    -preferences com.ibm.cic.common.core.preferences.preserveDownlo+
     adedArtifacts=false +
    -acceptLicense 
/*
```
The WAS level in the product repository will be installed.

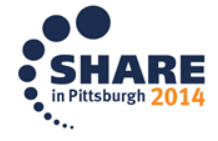

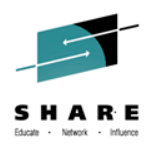

Perhaps, instead of using SMP/E, you uploaded the WAS 8.5.5 compressed repository file from the product DVD.

Create a filesystem to install the product into:

zCreateFileSystem.sh –name WAS.V8550.SBBOHFS –type ZFS -cylinders 3000 300 –mountpoint /prod/WAS/V8550 -owner IMADMIN -group IMGROUP

Perform the install:

imcl install com.ibm.websphere.zOS.v85

- -repositories /prod/WAS855/repositories/was.repo.8550.zOS.zip
- -installationDirectory /prod/WAS/V8550
- -sharedResourcesDirectory /InstallationManager/sharedResources
- -preferences com.ibm.cic.common.core.preferences.preserveDownloadedArtifacts=false -acceptLicense

The WAS level in the compressed product repository will be installed – namely, WAS 8.5.5.0.

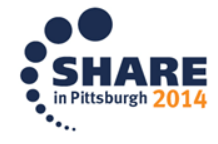

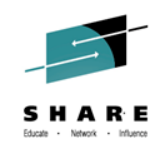

#### To install an iFix that you have downloaded as a zip file:

imcl install 8.5.5.0-WS-WAS-IFPM89206

-repositories /path/to/ifix/8.5.5.0-WS-WAS-IFPM89206

- -installationDirectory /prod/WAS/V8550
- -acceptLicense

To install the same iFix directly from Fix Central:

imcl install 8.5.5.0-WS-WAS-IFPM89206

- -repositories http://www.ibm.com/software/repositorymanager/com.ibm.websphere.zOS.v85
- -installationDirectory /prod/WAS/V8550
- -secureStorageFile /u/jdoe/fix.central.ssf
- -acceptLicense

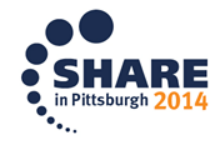

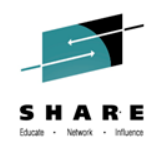

To install the latest fix pack and all recommended iFixes from Fix Central:

imcl install com.ibm.websphere.zOS.v85

-repositories

http://www.ibm.com/software/repositorymanager/com.ibm.websphere.zOS.v85

-installationDirectory /prod/WAS/V8552

-preferences com.ibm.cic.common.core.preferences.preserveDownloadedArtifacts=false

-installFixes recommended

-secureStorageFile /u/jdoe/fix.central.ssf

-acceptLicense

imcl install com.ibm.websphere.liberty.zOS.v85

-repositories

http://www.ibm.com/software/repositorymanager/com.ibm.websphere.liberty.zOS.v85 -installationDirectory /prod/WASLiberty/V8552

-preferences com.ibm.cic.common.core.preferences.preserveDownloadedArtifacts=false

-installFixes recommended

-secureStorageFile /u/jdoe/fix.central.ssf

-acceptLicense

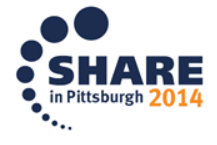

### **New in 2014:**

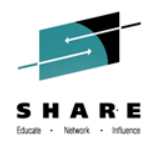

If you link your IBM ID with an IBM customer number that is associated with a current license for the WAS 8.5 product, you no longer need to get the base product repository via SMP/E or from the product media.

Follow the instructions in<http://www-01.ibm.com/support/docview.wss?uid=swg21659636>

and you can install the entire WAS 8.5 product from ibm.com with one cmd:

imcl install com.ibm.websphere.zOS.v85

-repositories http://www.ibm.com/software/repositorymanager/com.ibm.websphere.zOS.v85

-installationDirectory /prod/WAS/V8552

-preferences com.ibm.cic.common.core.preferences.preserveDownloadedArtifacts=false

- -installFixes recommended
- -secureStorageFile /u/jdoe/fix.central.ssf
- -acceptLicense

This will install the latest level of WAS, plus all recommended service, without any additional space requirements on z/OS besides the disk space for Installation Manager, and for the installed WAS product.

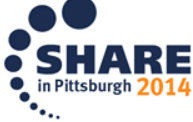

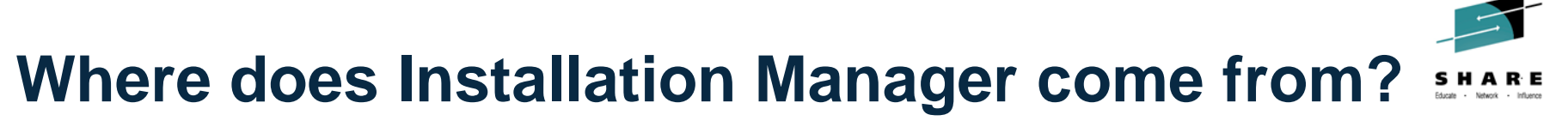

Install with SMP/E as FMID HGIN140 – shipped with all products that require IBM Installation Manager

+ one PTF to give you a current level of the install kit – IM 1.7.3 = UI18566

= product data set SGINHFS containing the IBM Installation Manager install kit:

/usr/lpp/InstallationManager/V1R4 *yes, even if it is no longer 1.4…*

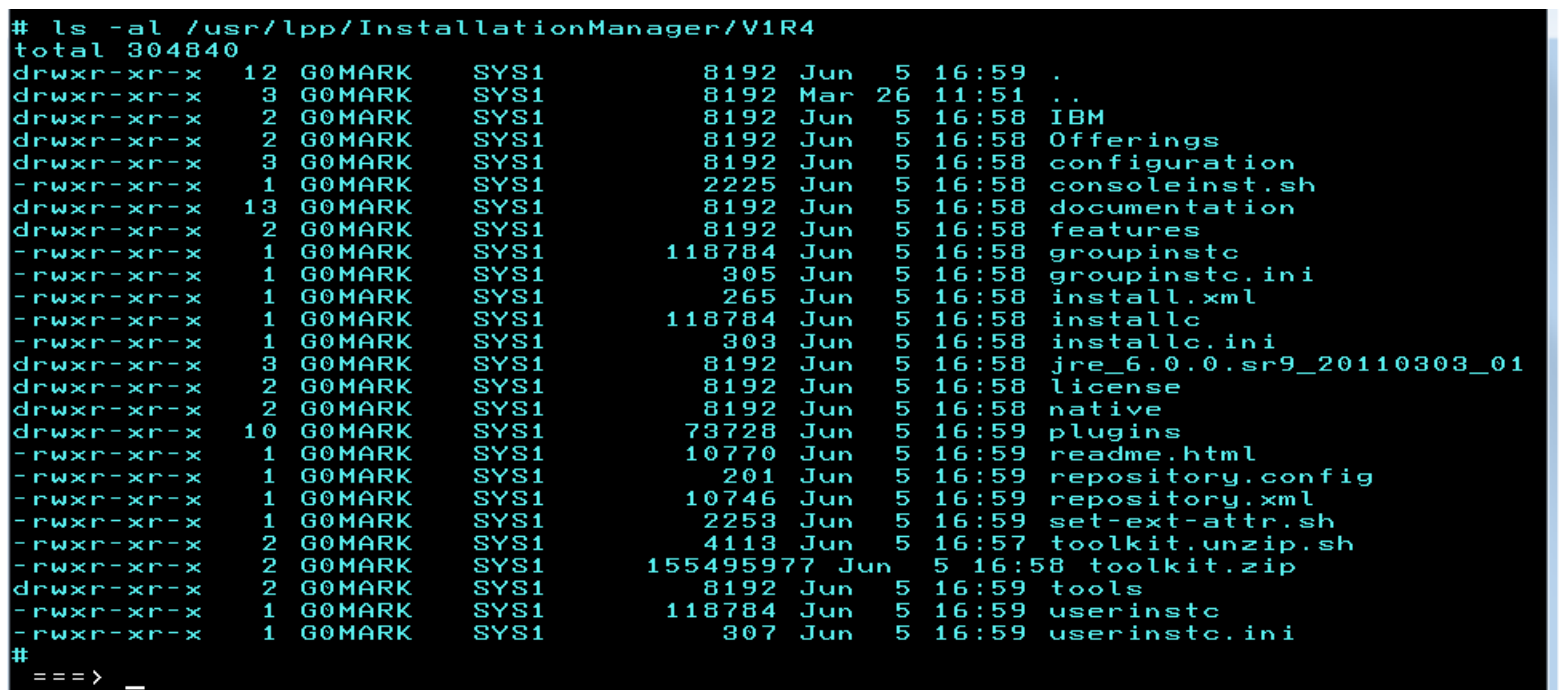

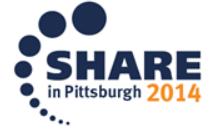

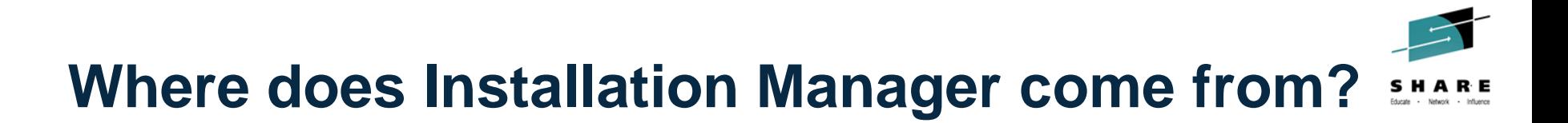

#### **OR**

 $\rightarrow$ 

Download a current copy of the install kit from

#### <http://www-01.ibm.com/support/docview.wss?uid=swg27025142>

2. refresh pack: 1.7.3.0-IBMIM-LINUX-X86\_64-20140521\_1925 → IBM Installation Manager 1.7.3 Install Kit for Linux x86 64

- 3. refresh pack: 1.7.3.0-IBMIM-ZOS-20140521\_1925 → IBM Installation Manager 1.7.3 Install Kit for Z/OS
- 4. refresh pack: 1.7.3.0-IBMIM-WIN64-20140521\_1925 → IBM Installation Manager 1.7.3 Install Kit for Windows x86 64

#### refresh pack: 1.7.3.0-IBMIM-ZOS-20140521 1925

IBM Installation Manager 1.7.3 Install Kit for Z/OS

The following files implement this fix.

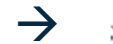

Lagent.installer.zos.motif.s390\_1.7.3000.20140521\_1925.zip (148.29 MB)

Upload the zip file in binary to z/OS and unzip it\* Into an empty directory. Then run the set-ext-attr.sh script to set some extended attributes. Voila – an Installation Manager install kit.  $\begin{array}{c} \text{Mange} \\ \text{Mange} \end{array}$   $\begin{array}{c} \text{Mange} \\ \text{Mange} \end{array}$   $\begin{array}{c} \text{Mange} \\ \text{Mange} \end{array}$ 

[www.ibm.com/systems/z/os/zos/features/unix/bpxa1ty1.html](http://www.ibm.com/systems/z/os/zos/features/unix/bpxa1ty1.html) or just use any Java JDK: jar –xvf <zipfile>

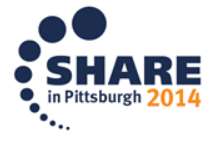

## **Setting up Installation Manager**

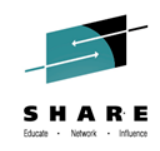

- 1. Set up filesystem(s) to hold the IM binaries, appdata, and shared resources at least 37,000 tracks for a large product like WAS for z/OS. (See sample job GIN2CFS in SGINJCL)
- 2. Create a user ID with a r/w USS home directory and READ access to FACILITY profiles BPX.FILEATTR.APF BPX.FILEATTR.PROGCTL BPX.FILEATTR.SHARELIB UNIXPRIV profiles SUPERUSER.FILESYS.CHOWN SUPERUSER.FILESYS.CHANGEPERMS *(or equivalent)*
- 3. **From this ID**, run the installc, userinstc, or groupinstc commands to create an Installation Manager in admin, user, or group mode:
	- installc -installationDirectory /InstallationManager/bin -dataLocation /InstallationManager/appdata -acceptLicense

This will copy the Installation Manager binaries to /InstallationManager/bin, and initialize Installation Manager runtime data (installed products) in /InstallationManager/appdata.

Now just invoke the Installation Manager under the ID you created in step 2.

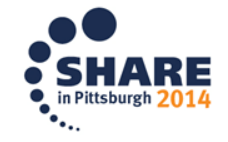

## **Updating an Installation Manager**

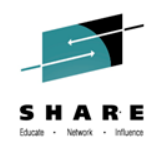

The Installation Manager you created will continue to run at the same level until you update its binaries:

Install a new PTF for HGIN140, or download an unzip a new level of the install kit.

From the updated install kit, re-issue the original command you used to create the Installation Manager (installc, userinstc, or groupinstc, with the same arguments. (Be sure to use the same Installation Manager user ID!)

This will copy the updated Installation Manager binaries from the install kit into the Installation Manager binaries directory, and update the IM run-time data.

Installation Manager has fairly strict requirements for upward compatibility – there is very little risk in upgrading to a new IM level.

And here's why you might want to upgrade:

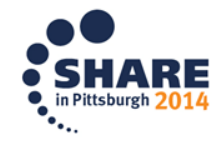

## **Why update Installation Manager?**

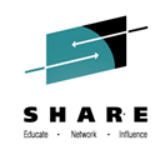

#### IM 1.5.2 enhancements:

Group mode should handle file permissions and ownership better Addition of -useServiceRepository parameter

#### IM 1.7.0 enhancements:

Ability to view product licenses from the imcl command line

#### IM 1.7.2 enhancements:

Uninstall prevented if offering is required by other installed pkgs The imutilsc saveCredential command no longer requires repository.config on end of URL Installation Manager now checks for required free space before performing install or upgrade

#### IM 1.7.3 enhancements:

ciclogs files no longer left in /tmp to cause problems

#### Under consideration:

Abbreviations for all parameter options (-installationDirectory, etc.) Full support for SMS options in the zCreateFileSystem.sh script Web interface to Installation Manager Integration with z/OSMF

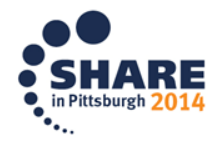

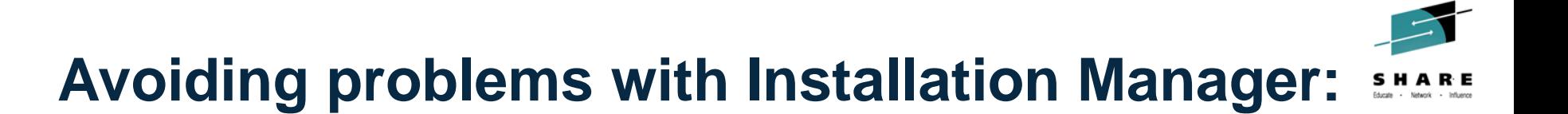

#### **Home directories**

Installation Manager assumes that a writeable home directory is available. If you see errors about specifying the –configuration option, check your OMVS(USERHOME) setting!

#### **File permissions**

When uploading fixes for Installation Manager to consume, always make sure they are readable by the Installation Manager user ID!

Group mode allows several user IDs (all in the same SAF group) to share a common set of IM binaries and run-time data. With some products, you may need to chmod –R g+w the product filesystem being maintained when you switch to a different user ID in the group. Also, if the IM group is not your default group, you may need to use the newgrp command, or GROUP= on the JOB statement, to force the correct group to be used.

#### **Special characters** [SWG21612945](http://www-01.ibm.com/support/docview.wss?uid=swg21612945)

Installation Manager can be fussy about special characters such as  $\%$  # < > " Avoid these characters in path names that Installation Manager will use!

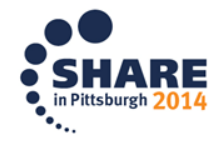

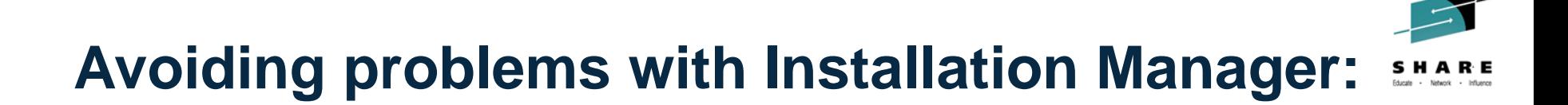

#### **Symbolic links** [SWG21628092](http://www-01.ibm.com/support/docview.wss?uid=swg21628092)

Installation Manager stores some path names in canonical form – for example, /tmp may be stored as /SYSA/tmp or /SYSTEM/tmp. This can cause problems if an IPL causes the saved path to point to the wrong location!

Where possible, avoid symlinks in the paths to the Installation Manager binaries, appdata, shared resources, or installed products. If these change, you may need to find a way to mount the affected filesystems at the original locations in order to run Installation Manager.

#### **Space requirements**

If Installation Manager is interrupted in mid-flight – for example, due to an out-of-space-onvolume error – installed products can be left in an inconsistent state, and must be uninstalled (usually with ignorable errors) then reinstalled.

To avoid these problems, Installation Manager 1.7.2 and above check the filesystem containing the product directory before any install or upgrade operation, to verify that sufficient space is available. The operation will not start if space is not available; use the confighfs or zfsadmin commands to add the required space.

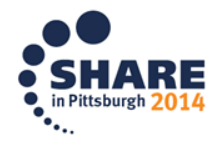

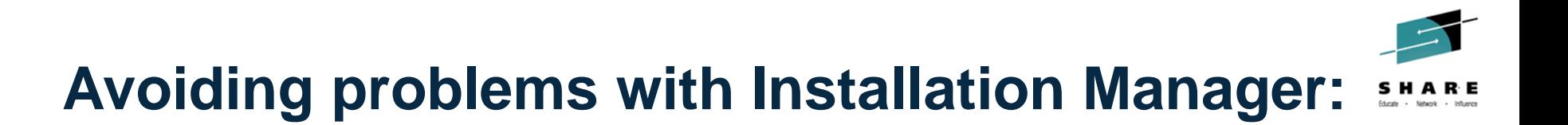

**If you try to to upgrade WebSphere Application Server and forget to mount the WAS product filesystem:**

CRIMA1075E ERROR: Error during "pre-install configure" phase:

 CRIMA1075E ERROR: Unable to find custom install operation com.ibm.ws.exec.command.Exec

A package has an issue that cannot be resolved by Installation Manager.

java.lang.ClassNotFoundException: com.ibm.ws.exec.command.Exec

Recheck your filesystems!

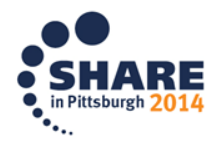

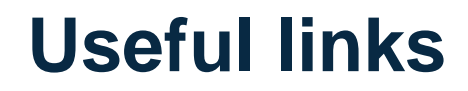

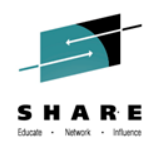

**Installation Manager online documentation (all versions):**

**[https://www.ibm.com/support/knowledgecenter/SSDV2W/im\\_family\\_welcome.html](https://www.ibm.com/support/knowledgecenter/SSDV2W/im_family_welcome.html)**

**Installation Manager install kit downloads (all versions):**

**<http://www.ibm.com/support/docview.wss?uid=swg27025142>**

**Washington System Center Cookbook for WAS install with IBM Installation Manager**

**<http://www-01.ibm.com/support/docview.wss?uid=tss1wp102014>**

**Announcement of Web-based install for WebSphere Application Server**

**<http://www.ibm.com/support/docview.wss?uid=swg21659636>**

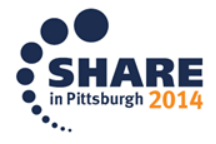

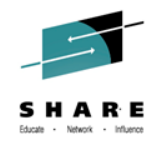

#### **What Level 2 Needs**

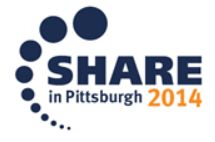

Complete your session evaluations online at www.SHARE.org/Pittsburgh-Eval

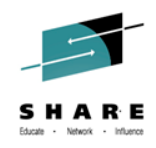

#### **Initial Doc**

- Provide joblog that contains imcl command and output
- provide output of installed packages:
	- imcl listInstalledPackages -long
- provide output of available packages:
	- imcl listAvailablePackages -repositories list\_of\_repository\_locations
- Mustgather:
	- <http://www.ibm.com/support/docview.wss?uid=swg21497417#show-hide>

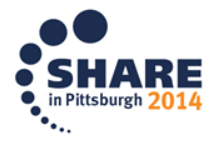

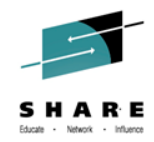

#### **Common Questions L2 will ask**

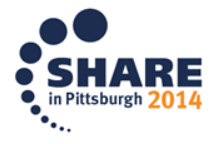

Complete your session evaluations online at www.SHARE.org/Pittsburgh-Eval

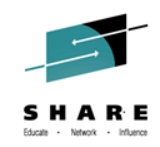

### **Questions you can ask yourself**

- Is installation directory already in use?
	- this is a product upgrade
	- ensure it contains the binary code for that product level that is currently installed
	- If the wrong level, or directory is empty, this will cause problems
- If installation directory is not in use
	- this is a new install
	- ensure the base repository is specified on the repository command (not just fix pack repository)

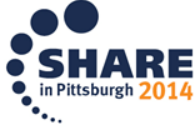

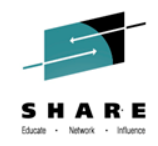

### **More things…..**

- installation directory cannot be shared between WAS, NDDMZ, IHS, Plugins
	- Needs to be unique installation directory
- installing Liberty on 8.5.5.0 or higher (versus upgrade)
	- need access to base repository
	- not just 8.5.5.0 fix pack level as this is a new offering
	- Needed for licensing purposes

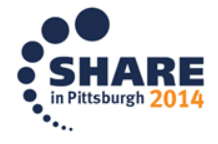

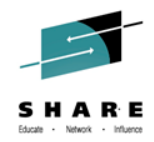

#### **Problem accessing IIM for WebSphere on z/OS**

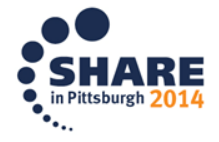

Complete your session evaluations online at www.SHARE.org/Pittsburgh-Eval

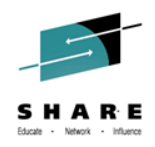

- Problems accessing IIM (IBM Installation Manager) repository for WebSphere z/OS
	- **CRIMC1011W WARNING**: The following repositories are not connected:
	- WARNING: Failed to connect repository 'https://www.ibm.
	- com/software/repositorymanager/**com.ibm.websphere.zOS.v80**/re pository.config' either because the repository does not exist, the repository is closed or the repository server can not be reached.
	- WARNING: Some reasons why a repository connection fails are:
	- WARNING: Is the Repository location mistyped?
	- WARNING: Is the local network down?
	- WARNING: If you use a firewall, does it allow the Installation Manager to access the server?
	- WARNING: If your computer uses a proxy server, are the proxy settings for the Installation Manager set correctly?

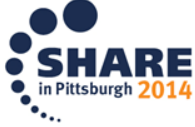

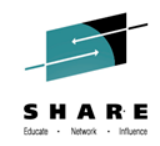

#### • Successful:

– BPXBATCH SH

/opt/InstallationManager/bin/eclipse/tools/imcl **listAvailablePackages** -long -repositories /usr/lpp/InstallationManagerRepository,https://www.ibm.com/ software/repositorymanager/com.ibm.**websphere.PLG.zOS**. v80/repository.config -preferences.....

- Fails:
	- BPXBATCH SH

/opt/InstallationManager/bin/eclipse/tools/imcl **listAvailablePackages** -long -repositories /usr/lpp/InstallationManagerRepository,https://www.ibm.com/ software/repositorymanager/com.ibm.**websphere.zOS**.v80/r epository.config -preferences .....

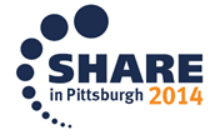

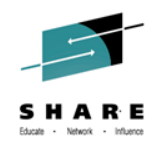

- Actions taken this past weekend should address the issue
- Workaround
	- Download from FixCentral
	- <http://www.ibm.com/support/fixcentral/>
- Doc to gather
	- Command(s) that were run
	- Failure messages
	- Mustgather:
		- <http://www.ibm.com/support/docview.wss?uid=swg21497417#show-hide>

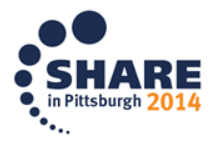

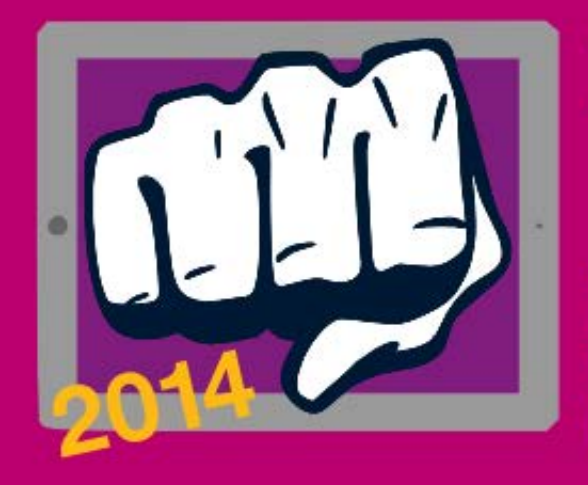

# **MOBILE MAINFRAME HROWDOWN** Will you be our mobile champ?

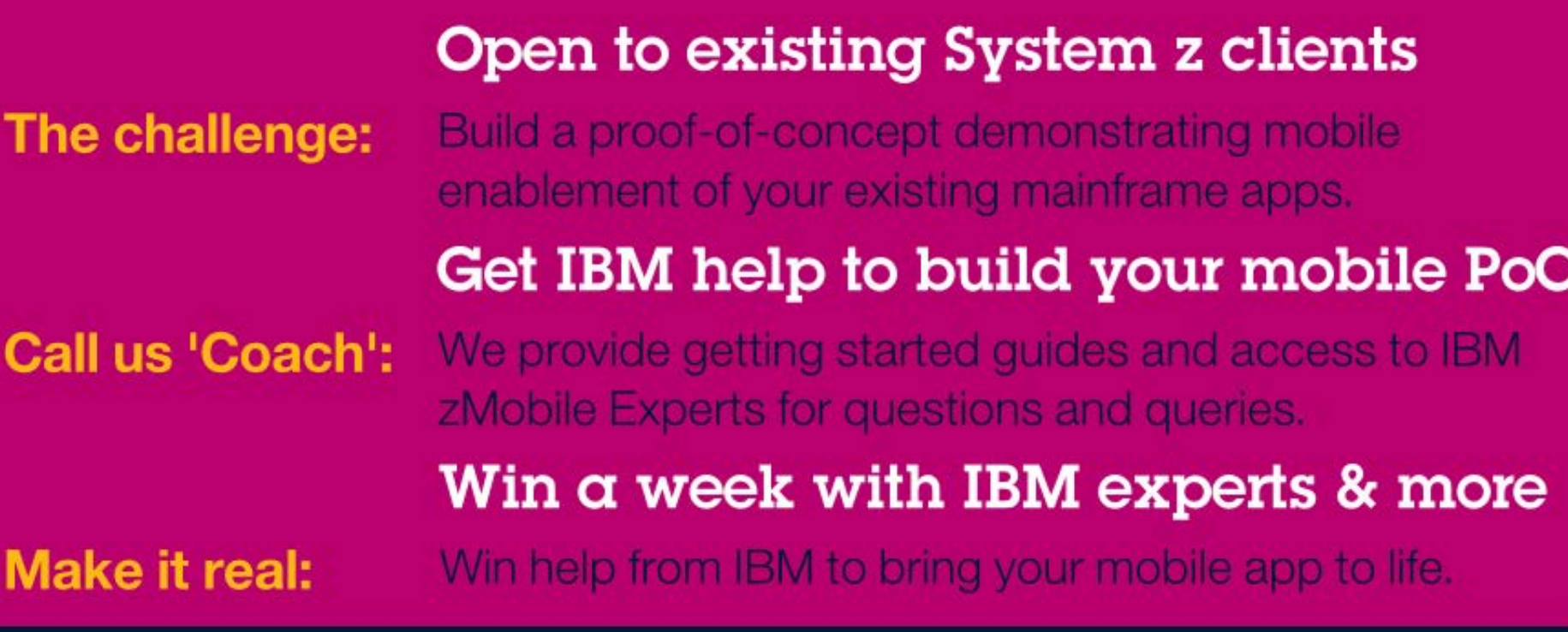

CIC

### ibm.biz/mmathrowdown

No submission of code required, only screenshots. Entries must be complete and submitted by 17 Sept 2014.

**WAS** 

DB2

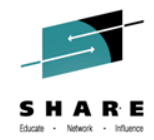

# **??? QUESTIONS ???**

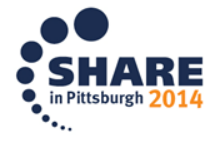

Complete your session evaluations online at www.SHARE.org/Pittsburgh-Eval